**User Manual** 

# WOXCON

# MUH88E KIT

## **4K Home Distribution Hub**

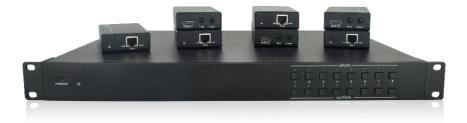

**All Rights Reserved** 

Version: MUH88E KIT\_2017V1.2

### Preface

Read this user manual carefully before using the product. Pictures shown in this manual is for reference only. Different models and specifications are subject to real product.

This manual is only for operation instruction only. In the constant effort to improve our product, we reserve the right to make functions or parameters changes without notice or obligation. Please refer to the dealers for the latest details.

## **FCC Statement**

This equipment generates, uses and can radiate radio frequency energy and, if not installed and used in accordance with the instructions, may cause harmful interference to radio communications. It has been tested and found to comply with the limits for a Class B digital device, pursuant to part 15 of the FCC Rules. These limits are designed to provide reasonable protection against harmful interference in a commercial installation.

Operation of this equipment in a residential area is likely to cause interference, in which case the user at their own expense will be required to take whatever measures may be necessary to correct the interference

Any changes or modifications not expressly approved by the manufacture would void the user's authority to operate the equipment.

CE

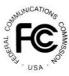

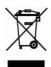

## SAFETY PRECAUTIONS

To insure the best from the product, please read all instructions carefully before using the device. Save this manual for further reference.

- Unpack the equipment carefully and save the original box and packing material for possible future shipment
- Follow basic safety precautions to reduce the risk of fire, electrical shock and injury to persons.
- Do not dismantle the housing or modify the module. It may result in electrical shock or burn.
- Using supplies or parts not meeting the products' specifications may cause damage, deterioration or malfunction.
- Refer all servicing to qualified service personnel.
- To prevent fire or shock hazard, do not expose the unit to rain, moisture or install this product near water.
- Do not put any heavy items on the extension cable in case of extrusion.
- Do not remove the housing of the device as opening or removing housing may expose you to dangerous voltage or other hazards.
- Install the device in a place with fine ventilation to avoid damage caused by overheat.
- Keep the module away from liquids.
- Spillage into the housing may result in fire, electrical shock, or equipment damage. If an object or liquid falls or spills on to the housing, unplug the module immediately.
- Do not twist or pull by force ends of the optical cable. It can cause malfunction.
- Do not use liquid or aerosol cleaners to clean this unit. Always unplug the power to the device before cleaning.
- Unplug the power cord when left unused for a long period of time.
- Information on disposal for scrapped devices: do not burn or mix with general household waste, please treat them as normal electrical wastes.

### 4K Home Distribution Hub

### Contents

| 1. Introduction                                             | 1  |
|-------------------------------------------------------------|----|
| 1.1 Brief Introduction                                      | 1  |
| 1.2 Feature                                                 | 1  |
| 1.3 Package List                                            | 2  |
| 2. Product Appearance                                       | 3  |
| 2.1 4K HDBaseT Matrix Switcher                              | 3  |
| 2.2 HDBaseT Receiver                                        | 6  |
| 3. System Connection                                        | 8  |
| 3.1 System Applications                                     | 8  |
| 3.2 Connection Diagram                                      | 8  |
| 3.3 Connection Procedure                                    | 9  |
| 3.4 Connection with HDBaseT Receiver                        | 10 |
| 4. System Operations                                        | 11 |
| 4.1 IR Control                                              | 11 |
| 4.1.1 IR Remote                                             | 11 |
| 4.1.2 Force Carrier                                         | 12 |
| 4.1.3 Control Far-end Device locally                        | 12 |
| 4.1.4 Control Local Device Remotely                         | 13 |
| 4.2 RS232 Control                                           | 15 |
| 4.2.1 RS232 connection                                      | 15 |
| 4.2.2 Installation/uninstallation of RS232 Control Software | 15 |
| 4.2.3 Basic Settings                                        | 15 |
| 4.2.4 RS232 Communication Commands                          | 16 |
| 4.3 TCP/IP Control                                          | 26 |
| 4.3.1 Control Modes                                         | 26 |
| 4.3.2 GUI for TCP/IP control                                |    |
| 4.3.3 GUI Update                                            |    |
| 4.4 EDID Management                                         | 32 |
| 4.4.1 EDID learning                                         |    |

| 4.4.2 EDID invoking              | 33 |
|----------------------------------|----|
| 4.5 Firmware Update via USB      | 34 |
| 5. Specification                 | 35 |
| 5.1 4K HDBaseT Matrix Switcher   | 35 |
| 5.2 HDBaseT Receiver             | 36 |
| 6. Panel Drawing                 | 38 |
| 6.1 4K HDBaseT Matrix Switcher   |    |
| 6.2 HDBaseT Receiver             |    |
| 7. Troubleshooting & Maintenance | 39 |
| 8. Customer Service              | 41 |

### 1. Introduction

### **1.1 Brief Introduction**

This Kit is a professional 4K HDBaseT Home Distribution Hub Kit, which consists of a 4K HDBaseT Matrix Switcher, 7 HDBaseT Receivers and accessories.

The 4K HDBaseT Matrix Switcher is a professional 8x8 HDBaseT Matrix Switcher that consist of the following inputs and outputs, 8 HDMI IN (4kx2K@60Hz signal at max), 7 IR IN, 1 IR EYE, 8 IR OUT, 1 IR OUT ALL, 7 HDBaseT OUT, 1 HDMI OUT, 1 SPDIF OUT, 1 L&R RCA OUT, and TCP/IP, RS232 control port via phoenix connector.

The receiver is an HDBaseT Receiver that consists of the following inputs and outputs, 1 HDBaseT IN, 1 IR IN, 1 IR OUT and HDMI OUT. The receiver is powered directly by the Matrix Switcher.

All HDMI inputs can be selected by either the front panel buttons, IR, RS232 or GUI. The selected source is delivered to HDBaseT zoned outputs 1~7 & HDMI Output.

The Matrix Switcher is capable of delivering 4K signals up to 40m, 1080p up to 70m and powering the receivers via a single CAT5e cable. It is however recommended to use good quality CAT6 cable.

The Matrix Switcher supports EDID management and is HDCP 2.2, 1.4 compliant.

Audio sources can be selected via RS232 commands and TCP/IP at the Matrix Switcher or by 3rd Party control.

### 1.2 Feature

- HDBaseT Matrix Switcher that features 7 HDBaseT outputs and 1 HDMI output
- Supports HDCP 2.2, and is backwards compatible with previous version of HDCP and HDMI
- Transmits 4Kx2K @ 60Hz 4:2:0 up to 26 ft. (8m) via HDMI port and 131 ft. (40m) via HDBaseT port
- 7 HDBaseT outputs with distances up to 230 ft. (70m) at 1080p and 131 ft. (40m) at 4Kx2K on a single Cat5e/6 cable
- HDBaseT Receivers are powered by the matrix using PoC technology
- LED indicators show real-time switching status
- Controllable via front panel, RS232, IR and TCP/IP
- Built-in GUI for TCP/IP control and setup

- Powerful EDID management
- Support CEC to control far-end display devices via RS232 commands
- Features Micro USB port for firmware upgrades
- Easy installation with rack-mounting design, mounting hardware included
- Power Supply : Matrix Unit, AC100V~ 240V; Receivers, PoC

### 1.3 Package List

|                      | <ul> <li>1 x 4K HDBaseT Matrix Switcher</li> </ul>     |  |
|----------------------|--------------------------------------------------------|--|
|                      | <ul> <li>2 x Mounting ears &amp; 6 x Screws</li> </ul> |  |
|                      | • 4 x Trapezoidal Plastic pads                         |  |
| 4K HDBaseT Matrix    | • 1 x Power Cord                                       |  |
| Switcher             | 8 x IR Receivers                                       |  |
|                      | • 9 x IR Emitters                                      |  |
|                      | • 1 x IR Remote                                        |  |
|                      | <ul> <li>1 x RS232 cable(Phoenix to DB9)</li> </ul>    |  |
| -                    | • 7 x HDBaseT Receivers                                |  |
| HDBaseT<br>Receivers | • 14 x Mounting ears & 28 x Screws                     |  |
| Receivers            | <ul> <li>28 x Round Plastic pads</li> </ul>            |  |
|                      | • 1 x User manual                                      |  |
|                      |                                                        |  |

**Note:** Please contact your distributor immediately if you found any damage or defect in the components.

### 2. Product Appearance

### 2.1 4K HDBaseT Matrix Switcher

### Front Panel

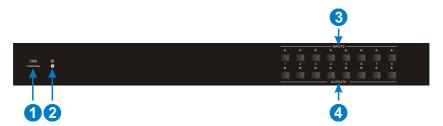

| No. | Name            | Description                                                                                                 |  |
|-----|-----------------|----------------------------------------------------------------------------------------------------|--|
| 1   | FIRMWARE        | Micro USB port for updating firmware                                                                        |  |
| 2   | Power Indicator | <ul> <li>OFF: No power;</li> <li>RED: DC power present or Standby Mode.</li> </ul>                          |  |
| 3   | INPUTS          | 8 input selector buttons & 8 green indicators.<br>Numbered from "1" to "8".                                 |  |
| 4   | OUTPUTS         | 8 output selector buttons & 8 green indicators, press<br>the buttons to switch input cycle for the outputs. |  |

**Note:** Pictures shown in this manual are for reference only, different model and specifications are subject to real product.

### 4K Home Distribution Hub

### Rear Panel

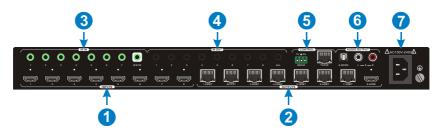

| No. | Name    | Description                                                                                                    |  |
|-----|---------|----------------------------------------------------------------------------------------------------|--|
| 1   | INPUTS  | 8 x HDMI inputs: Type A female HDMI connector,<br>connect the source device with an HDMI cable to any<br>of the HDMI inputs.                                                                                                    |  |
| 2   | OUTPUTS | <ul> <li>7 x HDBaseT outputs: The HDBT RJ45 outputs<br/>deliver HD video, Audio and PoC to the HDBaseT<br/>Receiver up to 70m.</li> <li>1 x HDMI output: Connect an HDMI cable from the<br/>Matrix Switcher to the displayer.</li> </ul>                                                                                                    |  |
| 3   | IR IN   | <ul> <li>7 x IR IN: Connect with IR receiver, fixed IR input<br/>for the output, cannot be switched separately. It<br/>makes up an IR bi-directional transmission with<br/>the IR OUT on the corresponding HDBaseT<br/>receiver.</li> <li>1 x IR EYE: Connect with extended IR receiver,<br/>use the IR remote to control the Matrix Switcher.</li> </ul> |  |
| 4   | IR OUT  |                                                                                                    |  |

| 4K Home | Distribution Hub |
|---------|------------------|
|---------|------------------|

| 5 | CONTROL          | <ul> <li>RS232: Serial port for unit control, 3-pin pluggable terminal block, connects with control device (e.g. PC).</li> <li>TCP/IP: RJ45 port. Connect with PC for Webbased GUI control.</li> </ul>                                       |  |
|---|------------------|----------------------------------------------------------------------------------------------------|--|
| 6 | AUDIO<br>OUTPUTS | <ul> <li>SPDIF: Digital audio output connects directly via an optic fibre cable to the Toslink input on a sound bar.</li> <li>RCA (L&amp;R): PCM Analogue audio output sockets connect the de-embedded audio additional speakers.</li> </ul> |  |
| 7 | AC100V~240V      | Power port, connect with power cord                                                                                                    |  |

**Note:** Pictures shown in this manual are for reference only, different model and specifications are subject to real product.

### 2.2 HDBaseT Receiver

### Front Panel

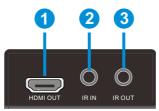

| No. | Name     | Description                                                                                                    |
|-----|----------|----------------------------------------------------------------------------------------------------|
| 1   | HDMI OUT | Connect to HDMI display.                                                                                                    |
| 2   | IR IN    | Plug in the IR receiver, this will receive the IR signals from<br>the RCU and send through to the Matrix Switcher and then<br>control the desired source.                                        |
| 3   | IR OUT   | Plug in the IR emitter and attached to the fornt of the display,<br>this will send the IR signals form the Matrix Switcher to<br>control the display which is connected to the HDMI OUT<br>port. |

### Rear Panel

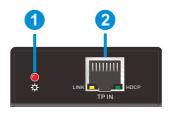

| No. | Name            | Description                                                                                                    |  |
|-----|-----------------|----------------------------------------------------------------------------------------------------|--|
| 1   | Power Indicator | RED when DC power present (PoC).                                                                               |  |
|     |                 | The RJ45 socket has two LED status indicators. Plug in the Pre-installed CAT cable in to the HDBT RJ45 socket. |  |
|     |                 | > HDCP: HDCP compliant indicator                                                                               |  |
| 2   | TP IN           | OFF: No HDMI traffic (no picture); GREEN: Signals with HDCP; Blinking GREEN: Signal without HDCP.              |  |
|     |                 | LINK: HDBT Link status indicator.                                                                              |  |
|     |                 | OFF: No Link; YELLOW:Link Successful; Blinking YELLOW:<br>Link Error.                                          |  |

### 3. System Connection

### 3.1 System Applications

The new 4K Home Distribution Hub Kit is designed for the residential market delivering HD Video, Audio to 4 zones with total control and simplicity.

Usage Precautions:

- The 4K Home Distribution kit should be installed in a clean and dust free environment.
- Ensure that all plugs, power cords and sockets are in good condition without signs of damage.
- All devices should be connected before power on.

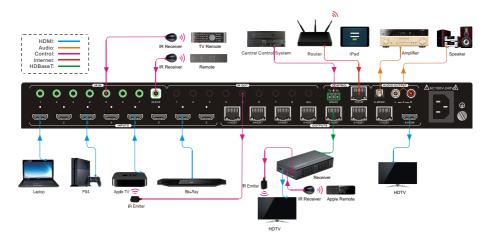

### 3.2 Connection Diagram

### **3.3 Connection Procedure**

- 1) Connect HDMI sources (e.g. DVD) to HDMI input ports of the Matrix Switcher via good quality HDMI cables.
- 2) Connect the Pre-Installed CAT5e/CAT 6 cable infrastructure to Matrix Switcher and HDBaseT receivers via good quality patch leads.
- 3) Connect HDTV to HDMI output port via HDMI cable.
- 4) Plug in an HDMI cable in to each of HDBaseT Receiver and connect to the local display [HDTV].
- 5) Connect AVR amplifier to SPDIF output port or via the Toslink optic fibre cable.
- 6) Connect speaker to L&R (RCA) output port via audio cable.
- 7) Plug the IR Receivers 3.5mm jack into the IR IN sockets on HDBaseT Receivers and plug in the IR Emitters to the IR OUT sockets (1~8) on Matrix Switcher to make up as IR Matrix.
- 8) Plug the phoenix connector in to the RS232 socket on the matrix, this will enable the Matrix Switcher to be controlled via a PC.
- 9) Plug in a Patch lead from the router in to the Ethernet port on Matrix Switcher to control Matrix Switcher by TCP/IP protocol.
- **10)** Plug in the power supply cord. Once all components have been connected and the installation is completed, switch on the mains supply at the socket.

#### Note:

- Connect HDBT ports of Matrix Switcher and far-end HDBaseT Receivers with straight-through cable.
- IR receivers connected to IR IN should be with carrier. If not, send command %0900. or %0901.to activate native carrier mode or force carrier mode in the IR matrix launched between Matrix Switcher and far-end HDBaseT Receiver.

### 3.4 Connection with HDBaseT Receiver

The Matrix Switcher features 7 HDBaseT outputs which support PoC technology. Plug in the 7 RJ45 patch leads in to the HDBT outputs and connect to the pre-installed infrastructure. Connect the HDBaseT Receivers to the pre-installed cabling via additional patch leads. Plug the power supply in to the power socket on the matrix, the HDBaseT Receivers will be powered by the Matrix Switcher.

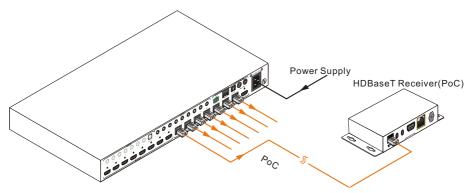

### 4. System Operations

### 4.1 IR Control

### 4.1.1 IR Remote

Connect an IR receiver to the **IR EYE** port of the Matrix Switcher, users can control it through the included IR remote. Here is a brief introduction to the IR remote.

1 Standby button:

Press it to enter/ exit standby mode.

- INPUTS: Input channel selection buttons, range from 1~8.
- ③ OUTPUTS:

Output channel selection buttons, range from 1~8.

- 4 Menu buttons:
  - ALL: Select all outputs.
  - EDID management button: Enable input port to manually capture and learn the EDID data of output devices.
  - CLEAR: Withdraw an operation like switching output channel, learning EDID data before it comes into effect. Meanwhile, the matrix will return to the previous status.
  - > ENTER: Confirm operation.

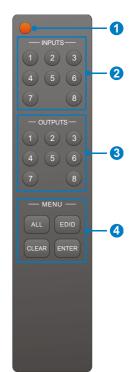

### 1) To convert one input to an output:

Example: Input 1 to Output 3

→ Press INPUTS 1 + OUTPUTS 3

#### NOTE:

Default status, on first boot up this matrix assigns the IR outputs to the corresponding HDMI input, meaning, IR out 1 is directly associated to HDMI input 1 and so on. When you switch an HDMI input to a different output, the corresponding IR OUT will be switched synchronously to allow the IR

#### **4K Home Distribution Hub**

commands to be sent from the select zone back through the Matrix Switcher to the source.

#### 2) To convert an input to several outputs:

Example: Convert Input 2 to Output 3, 4 and 5

 $\rightarrow$  Press INPUTS 2 + OUTPUTS 3 + OUTPUTS 4 + OUTPUTS 5

#### 3) To convert an input to all outputs:

Example: Input 1 to all Outputs

→ Press INPUTS 1 + ALL + ENTER

By using IR & HDBaseT transmission technology, the 4K HDBaseT Matrix Switcher has some functions as follows:

- 1) Control far-end output device from local.
- 2) Control local input/output device remotely.
- 3) Control the Matrix Switcher locally/remotely.

### 4.1.2 Force Carrier

- a) Only if the IR receiver connected to HDBaseT receiver is with IR carrier, can the received IR signal be transferred to IR OUT port of the Matrix Switcher.
- b) Only if the IR receiver connected to the Matrix Switcher is with IR carrier, can the received IR signal be transferred to IR OUT port of the Matrix Switcher.
   If the IR receiver connected to HDBaseT receiver or the Matrix Switcher is without an IR carrier signal, send the command "%0901." to enter infrared carrier enforcing mode, and then IR signal can be transferred to IR OUT port.

### 4.1.3 Control Far-end Device locally

Connect an IR receiver with IR carrier to the IR IN port of the Matrix Switcher; users can control far-end output displayer via its IR remote from local.

In that case, the IR signal is transferred via twisted pair. Only the corresponding IR OUT port can emit control signals to the remote display.

See the figure below:

#### **4K Home Distribution Hub**

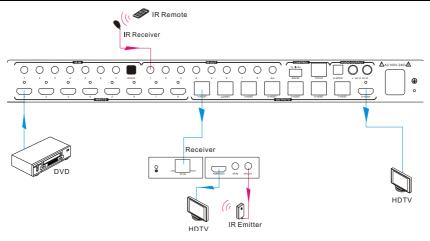

Control far-end device from Local

Note: The IR receiver connected to IR IN must be with IR carrier

### 4.1.4 Control Local Device Remotely

Connect IR receiver(s) to IR IN on far-end HDBT receiver(s), and IR Emitter(s) to IR OUT port of the switcher, and use the IR Remote of local source to control the device remotely.

• 1 to 1:

Connect an IR receiver to IR IN on far-end HDBT receiver, and an IR Emitter to IR OUT port of the switcher. Use the IR Remote of local source to control the device remotely. See below:

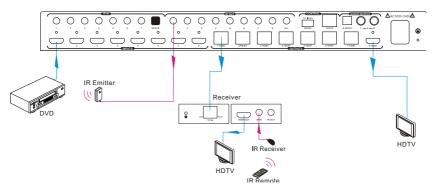

### Control local device from remote

Note: Send command "%0901." to enter infrared carrier enforcing mode if the IR Receiver connected to IR IN of the receiver is not with carrier.

• Multiple to Multiple: (IR Matrix)

The 8 "IR OUT" ports and the 7 "IR IN" ports on the far-end receivers make up a 7 x 8 IR matrix. See as below:

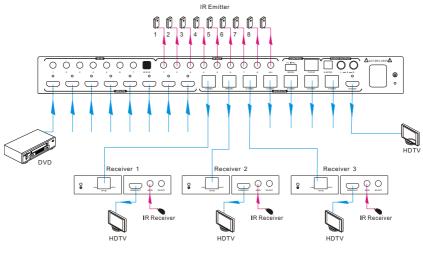

**IR Matrix** 

The IR signal is sent by IR remote, then it is transferred to HDBaseT receiver, then to corresponding zone of the matrix through the twisted pair, finally it is transferred to IR OUT port and received by controlled device.

### Switching Operation:

### Sending command (reference to 4.2 RS232 Control): [x1]R[x2].

- x1: Corresponding to the 8 IR OUT ports of the Matrix Switcher, the IR transmitter connected to this port can be placed at IR receiving area of output device or the Matrix Switcher itself.
- x2: Corresponding to the zone (receive IR signal from HDBaseT receiver with IR IN port connects with IR receiver) number of the Matrix Switcher.
- → Example: Send command "3R2." to transfer IR signal received from zone 2 to IR OUT port 3.

### 4.2 RS232 Control

### 4.2.1 RS232 connection

Except the front control panel, the Matrix Switcher can be controlled by far-end control system through the RS232 communication port. This RS232 communication port is a 3-pin phoenix connector. User can use the RS232 cable (Phoenix to 9-pin D-Sub) to connect the RS232 port to PC, see as below:

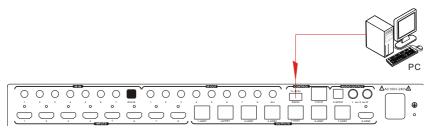

#### 4.2.2 Installation/uninstallation of RS232 Control Software

- Installation Copy the control software file to the computer connected with the Matrix Switcher.
- Uninstallation Delete all the control software files in corresponding file path.

### 4.2.3 Basic Settings

Firstly, connect the Matrix Switcher with an input device and an output device. Then, connect it with a computer which is installed with RS232 control software. Double-click the software icon to run this software.

Here we take the software **CommWatch.exe** as example. The icon is showed as below:

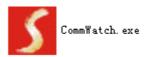

The interface of the control software is showed as below:

| Parameter Configu                                                                                                    | uration area               |                                                                  |        |
|----------------------------------------------------------------------------------------------------|----------------------------|------------------------------------------------------------------|--------|
| S UA alPort)                                                                                                    | Test Tool (¥1.             | 0) HTTP://WWW.SL.COM.CN                                          |        |
| POR Com1<br>BaudRa 9600<br>Parity pNone<br>Byte 8<br>Stop 1<br>Reset<br>Clear<br>Save To File<br>Hex View<br>Stop View<br>Auto Clear View<br>New Line |                            | Monitoring area, indicates<br>whether the command<br>sent works. |        |
| Hex Send Mode     Auto Send     Interval 1000 ms     Counter Reset                                                                                    | Send<br>Load File<br>Clear | Command Sendin                                                   | g area |
| 2013-05-08 14:03:35                                                                                                    | Send:0                     | Receive:0 V1.0                                                   |        |

Please set the parameters of COM number, baud rate, data bit, stop bit and the parity bit correctly, only then will you be able to send command in Command Sending Area.

### 4.2.4 RS232 Communication Commands

Note:

- 1) Please disconnect all the twisted pairs before sending command EDIDUpgrade[X].
- 2) In above commands, "["and "]" are symbols for easy reading and do not need to be typed in actual operation.
- 3) Please remember to end the commands with the ending symbols "." and ";".
- 4) Type the command carefully, it is case-sensitive.

| Baud rate: 9600        | Data bit: 8                               | Stop bit: 1                                                                                                    | Parity bit: none    |  |
|------------------------|-------------------------------------------|----------------------------------------------------------------------------------------------------|---------------------|--|
| Command                | Function                                  |                                                                                                    | Feedback Example    |  |
| System Commands        |                                           |                                                                                                    |                     |  |
| /*Type;                | Inquire the models                        | s information.                                                                                                    | XXXX                |  |
| /%Lock;                | Lock the front pan<br>Matrix.             | el buttons on the                                                                                                    | System Locked!      |  |
| /%Unlock;              | Unlock the front pathe Matrix.            | anel buttons on                                                                                                    | System Unlock!      |  |
| /^Version;             | Inquire the versior                       | n of firmware                                                                                                    | VX.X.X              |  |
|                        |                                           |                                                                                                    | Demo Mode           |  |
|                        |                                           |                                                                                                    | AV:01->01           |  |
|                        |                                           |                                                                                                    | IR:01->01           |  |
|                        | Switch to the "den<br>input and output in |                                                                                                    | AV:01->02           |  |
| Demo.                  | 1B2,4B3, 4B4,                             |                                                                                                    | IR:01->02           |  |
|                        | on .The switching                         |                                                                                                    |                     |  |
|                        | seconds.                                  | _                                                                                                    |                     |  |
|                        |                                           |                                                                                                    |                     |  |
|                        |                                           |                                                                                                    |                     |  |
|                        | Operation                                 | Commands                                                                                                    |                     |  |
|                        | Transfer signals fr                       |                                                                                                    |                     |  |
| [x]All.                | channel [x] to all o                      |                                                                                                    | X To All. (X=01~08) |  |
| All#.                  | corresponding out                         | Transfer all input signals to the corresponding output channels respectively like 1->1, 2->2                                                          |                     |  |
| AII\$.                 | Switch off all the c                      | Switch off all the output channels.                                                                                                    |                     |  |
| [x]#.                  | •                                         | Transfer signals from the input channel [x].                                                                                                    |                     |  |
| [x]\$.                 | Switch off the outp                       | Switch off the output channel [x].                                                                                                    |                     |  |
| [x]@.                  | Switch on the outp                        | Switch on the output channel [x].                                                                                                    |                     |  |
| All@.                  | Switch on all output                      | Switch on all output channels.                                                                                                    |                     |  |
| [x1]V[x2], [x3], [x4]. | channel [x1] to on<br>channels [x2], [x3] | Transfer the AV signal from the input<br>channel [x1] to one or several output<br>channels [x2], [x3], [x4], separate<br>output channels with comma). |                     |  |
| [x1]B[x2], [x3], [x4]. | Transfer the AV ar                        | nd IR signal from                                                                                                    | AV: X1-> X2         |  |

| Command          | Function                                                                                                    | Feedback Example                                     |
|------------------|----------------------------------------------------------------------------------------------------|------------------------------------------------------|
|                  | input channel [x1] to one or several<br>output channels ([x2], [x3], [x4]<br>separate output channels with<br>comma).                                                                                                    | (X1/X2/X3=01~08)                                     |
| [x1] R[x2].      | Transfer the IR signal from output [x1] to input [x2].                                                                                                    | IR: X1-> X2(X1、<br>X2=01~08)                         |
| Status[x].       | Check the I/O connection status of output [x]                                                                                                    | AV: Y-> X<br>(X=01~08, Y=01~08)                      |
| Status.          | Inquire the input channel to the output channels one by one.                                                                                                    | AV:08->01<br>IR:01->01<br><br>AV:08->08<br>IR:08->08 |
| Save[Y].         | Save the present operation to the preset command [Y], ranges from 0 to 9.                                                                                                    | Save To FY (Y=0-<br>9)                               |
| Recall[Y].       | Recall the preset command [Y].                                                                                                    | Recall From FY<br>(Y=0-9)                            |
| Clear[Y].        | Clear the preset command [Y].                                                                                                    | Clear FY (Y=0-<br>9)                                 |
| PWON.            | Work in normal mode.                                                                                                    | PWON                                                 |
| PWOFF.           | Enter standby mode and cut off the power supply to HDBaseT receivers.                                                                                                    | PWOFF                                                |
| STANDBY.         | Enter into standby mode. (Do not<br>cut off the power supply to HDBaseT<br>receivers, press other buttons or<br>send other commands to start.)                                                                                                    | STANDBY                                              |
| /%[Y]/[X]:[Z].   | HDCP management command.<br>[Y] is for input (value: I) or output<br>(value: O); [X] is the number of the<br>port, if the value of X is ALL, it<br>means all ports; [Z] is for HDCP<br>compliant status, the value may be 1<br>(HDCP compliant) or 0 (not HDCP<br>compliant). | /%[Y]/[X]:[Z].                                       |
| DigitAudioON[x]. | <ul> <li>X=1~8, enable HDMI audio<br/>output for the port x.</li> </ul>                                                                                                    | DigitAudio ON with<br>ALL Outputs                    |

| Command           | Function                                                                                                    | Feedback Example                   |
|-------------------|----------------------------------------------------------------------------------------------------|------------------------------------|
|                   | • X=9, enable HDMI audio output for all ports.                                                                                                    |                                    |
| DigitAudioOFF[x]. | <ul> <li>Disable HDMI audio output of<br/>port x. X=1~8, disable HDMI<br/>audio output for the port x.</li> <li>X=9, disable HDMI audio output<br/>for all ports.</li> </ul>                                                                                                    | DigitAudio OFF with<br>ALL Outputs |
| /+[Y]/[X]:*****   | <ul> <li>Set communication between PC and HDBaseT receiver.</li> <li>1 Y is for RS232 port of HDBaseT receiver)<br/>The value of Y is defined into the following meanings (in a given baud rate depended by the value of X):</li> <li>a. Y = 1~8, send this command to the corresponding HDBaseT receiver to control far-end device.</li> <li>b. Y = 9, send this command to all HDBaseT receivers to control all far-end devices.</li> <li>c. Y = A~H, under PWON mode, send this command to the corresponding HDBaseT receiver to control far-end device.</li> <li>d. Y = a~h, under PWOFF mode, send this command to the corresponding HDBaseT receiver to control far-end device.</li> <li>2 X is for baud rate, its value ranges from 1 to 7 (12400, 24800, 39600, 419200, 538400, 657600, 7115200)</li> <li>(3) ****** is for data (max 48 Byte)</li> </ul> | /+[Y]/[X]:*****                    |

| Command            | Function                                                                                                    | Feedback Example                                          |
|--------------------|----------------------------------------------------------------------------------------------------|-----------------------------------------------------------|
| EDIDH[x]B[y].      | Input port [y] learns the EDID from<br>output port [x].<br>If the EDID data is available and the<br>audio part supports not only PCM<br>mode, then force-set it to support<br>PCM mode only. If the EDID data is<br>not available, then set it as initialized<br>EDID data.                                                                                          | EDIDH4B3                                                  |
| EDIDPCM[x].        | Set the audio part of input port [x] to<br>PCM format in EDID database.<br>X=1~8.                                                                                                    | EDIDPCM1                                                  |
| EDIDG[x].          | Get EDID data from output [x] and display the output port number.<br>X=1~8.                                                                                                    | Hexadecimal EDID<br>data and carriage<br>return character |
| EDIDMInit.         | Restore the factory default EDID data of every input.                                                                                                    | EDIDMInit.                                                |
| EDIDM[X]B[Y].      | Manually EDID switching. Enable<br>input[Y] to learn the EDID data of<br>output[X]. If the EDID data is not<br>available, then set it as initialized<br>EDID data. X/Y=1~8.                                                                                                    | EDIDM7B6                                                  |
| EDIDUpgrade[x].    | Upgrade EDID data via the RS232<br>port.<br>[x] is the input port, when the value<br>of X is 9, it means to upgrade all<br>input ports. When the switcher<br>receives the command, it will show a<br>message to prompt you to send<br>EDID file (.bin file). Operations will<br>be canceled after 10 seconds.<br>Please cut off all connections of<br>HDBaseT ports. | Please send the<br>EDID file                              |
| EDID/[x]/[y].      | Set the EDID data of input port [x] to<br>built-in EDID No.[y].<br>[y]=1~6, correspond to the 6<br>embedded EDID data separately                                                                                                    | EDID/7/1                                                  |
| UpgradeIntEDID[x]. | Upgrade one of the 6 embedded<br>EDID data, x is the serial number for                                                                                                    | Please send the EDID file                                 |

| Command          | Function                                                                                                    | Feedback Example             |
|------------------|----------------------------------------------------------------------------------------------------|------------------------------|
|                  | EDID data:                                                                                                    |                              |
|                  | 1. 1080P 2D 2CH                                                                                                    |                              |
|                  | 2. 1080P 3D 2CH                                                                                                    |                              |
|                  | 3. 1080P 2D Multichannel                                                                                                    |                              |
|                  | 4. 1080P 3D Multichannel                                                                                                    |                              |
|                  | 5. 3840x2160 2D (30Hz)                                                                                                    |                              |
|                  | 6. 3840x2160 2D (60Hz)                                                                                                    |                              |
|                  | When the switcher gets the command, it will show a message to send EDID file (.bin file). Operations will be invalid after 10 seconds. |                              |
| GetInPortEDID[X] | Gain the current EDID data of input [x], [x]=1~8                                                                                       |                              |
| GetIntEDID[x].   | Gain the embedded EDID data<br>ranked x, [x]=1~6                                                                                       |                              |
| %0801.           | Auto HDCP management, activate carrier native mode                                                                                     | %0801                        |
| %0900.           | Switch to carrier native mode.                                                                                                    | Carrier native               |
| %0901.           | Switch to force carrier mode.                                                                                                    | Force carrier                |
| %0911.           | Reset to factory default.                                                                                                    | Factory Default              |
| %9951.           | Under PWON mode, check the<br>command which was sent from port<br>1 to far-end device.                                                 | Port 1: *******<br>when PWON |
| %9952.           | Under PWON mode, check the command which was sent from port 2 to far-end device.                                                       | Port 2: *******<br>when PWON |
| %9953.           | Under PWON mode, check the command which was sent from port 3 to far-end device.                                                       | Port 3: *******<br>when PWON |
| %9954.           | Under PWON mode, check the command which was sent from port 4 to far-end device.                                                       | Port 4: *******<br>when PWON |
| %9955.           | Under PWON mode, check the command which was sent from port 5 to far-end device.                                                       | Port 5: *******<br>when PWON |

| Command | Function                                                                               | Feedback Example              |
|---------|----------------------------------------------------------------------------------------|-------------------------------|
| %9956.  | Under PWON mode, check the command which was sent from port 6 to far-end device.       | Port 6: *******<br>when PWON  |
| %9957.  | Under PWON mode, check the<br>command which was sent from port<br>7 to far-end device. | Port 7: *******<br>when PWON  |
| %9958.  | Under PWON mode, check the command which was sent from port 8 to far-end device.       | Port 8: *******<br>when PWON  |
| %9941.  | Under PWOFF mode, check the command which was sent from port 1 to far-end device.      | Port 1: *******<br>when PWOFF |
| %9942.  | Under PWOFF mode, check the command which was sent from port 2 to far-end device.      | Port 2: *******<br>when PWOFF |
| %9943.  | Under PWOFF mode, check the command which was sent from port 3 to far-end device.      | Port 3: *******<br>when PWOFF |
| %9944.  | Under PWOFF mode, check the command which was sent from port 4 to far-end device.      | Port 4: *******<br>when PWOFF |
| %9945.  | Under PWOFF mode, check the command which was sent from port 5 to far-end device.      | Port 5: *******<br>when PWOFF |
| %9946.  | Under PWOFF mode, check the command which was sent from port 6 to far-end device.      | Port 6: *******<br>when PWOFF |
| %9947.  | Under PWOFF mode, check the command which was sent from port 7 to far-end device.      | Port 7: *******<br>when PWOFF |
| %9948.  | Under PWOFF mode, check the command which was sent from port 8 to far-end device.      | Port 8: *******<br>when PWOFF |
| %9961.  | Check the system locking status.                                                       | System Locked/<br>Unlock!     |
| %9962.  | Check the power status                                                                 | STANDBY/PWOFF/<br>PWON        |

| Command                                 | Function                                    | Feedback Example              |  |  |
|-----------------------------------------|---------------------------------------------|-------------------------------|--|--|
| %9963.                                  | Check the working mode of infrared          | Carrier native/ Force         |  |  |
| ,,,,,,,,,,,,,,,,,,,,,,,,,,,,,,,,,,,,,,, | carrier.                                    | carrier                       |  |  |
| %9964.                                  | Check the IP address.                       | IP:192.168.0.178<br>(default) |  |  |
|                                         |                                             | In 01 02 03 04                |  |  |
|                                         |                                             | Connect YYYY                  |  |  |
| %9971.                                  | Check the connection status of the inputs.  | In 05 06 07 08                |  |  |
|                                         |                                             | Connect YYYY                  |  |  |
|                                         |                                             | Out 01 02 03 04               |  |  |
|                                         |                                             | Connect YYYN                  |  |  |
| %9972.                                  | Check the connection status of the outputs. | Out 05 06 07 08               |  |  |
|                                         |                                             | Connect NYYY                  |  |  |
|                                         |                                             | In 01 02 03 04                |  |  |
|                                         | Check the HDCP status of the                | HDCP YYYN                     |  |  |
| %9973.                                  | inputs.                                     | In 05 06 07 08                |  |  |
|                                         |                                             | HDCP YYYY                     |  |  |
|                                         |                                             | Out 01 02 03 04               |  |  |
|                                         | Check the HDCP status of the                | HDCP YYYY                     |  |  |
| %9974.                                  | outputs.                                    | In 05 06 07 08                |  |  |
|                                         |                                             | HDCP YYYY                     |  |  |
|                                         |                                             | Out 01 02 03 04               |  |  |
|                                         |                                             | In 07 07 07 07                |  |  |
| %9975.                                  | Check the I/O connection status.            | Out 05 06 07 08               |  |  |
|                                         |                                             | In 07 07 07 07                |  |  |
|                                         |                                             | Resolution                    |  |  |
|                                         |                                             | Out 1 1920x1080p              |  |  |
| 0/ 0070                                 |                                             | Out 2 1920x1080p              |  |  |
| %9976.                                  | Check the output resolution.                | Out 3 1920x1080p              |  |  |
|                                         |                                             | Out 4 1920x1080p              |  |  |
|                                         |                                             | Out 5 1920x1080p              |  |  |

| 4K Home Distribution H |
|------------------------|
|------------------------|

| Command                 | Function                                       | Feedback Example                                    |
|-------------------------|------------------------------------------------|-----------------------------------------------------|
|                         |                                                | Out 6 1920x1080p                                    |
|                         |                                                | Out 7 1920x1080p                                    |
|                         |                                                | Out 8 1920x1080p                                    |
| W 0077                  | Check the status of digital audio of           | Out         1 2 3 4           Audio         Y Y Y Y |
| %9977.                  | output channels.                               | Out 5678<br>Audio YYYY                              |
| %9978.                  | Check the HDCP compliant status of the inputs. | In 01 02 03 04<br>HDCPEN YYYY<br>In 05 06 07 08     |
|                         |                                                |                                                     |
| I-Lock[X].              | Lock the channel [x], X=1~8.                   | Channel[x] Lock!                                    |
| I-UnLock[X].            | Unlock the channel [x], X=1~4.                 | Channel[x] Unlock!                                  |
| A-Lock.                 | Lock all channels.                             | All Channel Lock!                                   |
| A-UnLock.               | Unlock all channels.                           | All Channel Unlock!                                 |
|                         |                                                | Channel 1->1 Unlock!                                |
|                         |                                                | Channel 2->1 Unlock!                                |
|                         |                                                | Channel 3->1 Unlock!                                |
|                         |                                                |                                                     |
| Lock-Sta.               | Check the lock status of all                   | Channel 8->1 Unlock!                                |
|                         | channels.                                      | Channel 1->2 Unlock!                                |
|                         |                                                | Channel 2->2 Unlock!                                |
|                         |                                                |                                                     |
|                         |                                                | Channel 8->8 Unlock!                                |
| CEC Commands(Th         | ese commands below are shown for               | reference only)                                     |
| 43 45 43 01 36 2E       |                                                |                                                     |
| 43 45 43 01 44 6C       | Turn off the display devices.                  |                                                     |
| 2E                      |                                                |                                                     |
| 43 45 43 01 04 2E       |                                                |                                                     |
| 43 45 43 01 44 6D<br>2E | Turn on the display devices.                   |                                                     |

| Command                 | Function    | Feedback Example |
|-------------------------|-------------|------------------|
| 43 45 43 01 44 41<br>2E | Volume up   |                  |
| 43 45 43 01 44 42<br>2E | Volume down |                  |

### 4.3 TCP/IP Control

Besides IR control, RS232 control, the Matrix Switcher boasts option TCP/IP port for IP control.

# Default settings: IP: 192.168.0.178; Subnet Mast: 255.255.255.0; Gateway: 192.168.0.1; Serial Port: 4001.

IP& gateway can be changed as you need, Serial Port cannot be changed.

Connect the Ethernet port of control device and TCP/IP port of the Matrix Switcher, and set same network segment for the 2 devices, users are able to control the device via web-based GUI or designed TCP/IP communication software.

### 4.3.1 Control Modes

The Matrix Switcher can be controlled by PC without Ethernet access or PC(s) within a LAN.

### • Controlled by PC

Connect a computer to the TCP/IP port of the Matrix Switcher, and set its network segment to the same as the Matrix Switcher's.

| General<br>You can get IP settings assigned a<br>this capability. Otherwise, you nee<br>for the appropriate IP settings. |                          |              |
|----------------------------------------------------------------------------------------------------|--------------------------|--------------|
| Obtain an IP address automa                                                                                              | tically                  | segment as   |
| <ul> <li>Use the following IP address:</li> </ul>                                                                        | )                        | the switcher |
| IP address:                                                                                                    | 192 . 168 . 0 . 22       |              |
| Subnet mask:                                                                                                    | 255.255.255.0            |              |
| Default gateway:                                                                                                    | 192.168.0.1              |              |
| <ul> <li>Obtain DNS server address a</li> <li>Use the following DNS server</li> </ul>                                    | Second Contract Contract |              |
| Preferred DNS server:                                                                                                    | 202 . 96 . 134 . 133     |              |
| Alternate DNS server:                                                                                                    | 202 . 96 . 128 . 68      |              |
| 🔲 Validate settings upon exit                                                                                            | Adva                     | anced        |

### • Controlled by PC(s) in LAN

Connect the Matrix Switcher, a router and several PCs to setup a LAN (as shown in the following figure). Set the network segment of the Matrix Switcher to the same as the router's, then PCs within the LAN are able to control the Matrix Switcher.

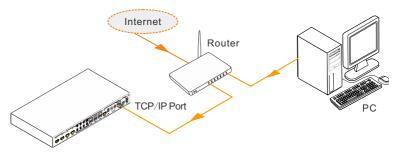

Follow these steps to connect the devices:

- **Step1.** Connect the TCP/IP port of the Matrix Switcher to Ethernet port of PC with twisted pair.
- **Step2.** Set the PC's network segment to the same as the Matrix Switcher's. Do please remember the PC's original network segment.
- Step3. Set the Matrix Switcher's network segment to the same as the router.
- Step4. Set the PC's network segment to the original ones.
- **Step5.** Connect the Matrix Switcher and PC(s) to the router. PC(s) within the LAN is able to control the Matrix Switcher asynchronously.

Then it's able to control the device via GUI.

#### 4.3.2 GUI for TCP/IP control

The 4K HDBaseT Matrix Switcher provides with built-in GUI for convenient TCP/IP control. GUI allows users to interact with 4K HDBaseT Matrix Switcher through graphical icons and visual indicators.

Type 192.168.0.178 in your browser, it will enter the log-in interface shown as below:

| Username: |  |
|-----------|--|
| Password: |  |
| Login     |  |
|           |  |
|           |  |
|           |  |
|           |  |

There are 2 selectable usernames – admin (default password: admin) and user (default password: user). Log in as admin can access more configuration interfaces than user. Enter username and the right password. Here is a brief introduction to the interfaces.

**Main:** Interface shown after logging in, provide intuitive I/O connection switching. See the screenshot below:

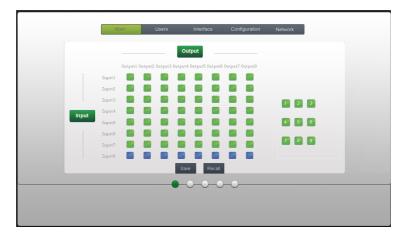

### **4K Home Distribution Hub**

The button matrix displays every possible connection between every input and output, users can carry on the connections by clicking corresponding button.

Buttons 1~9 at the right-bottom corner provides quick saving and recall for overall switching status.

Users: Display or modify credential settings, front panel lock, and GUI version.

| Main Users Interface Configuration Network |  |
|--------------------------------------------|--|
|                                            |  |
|                                            |  |
| Credentials:                               |  |
| Admin password: admin                      |  |
| User password: User                        |  |
| Front Panel:                               |  |
| Unlacked 🧅                                 |  |
| Locked 💿                                   |  |
| Version:                                   |  |
| GUI Version: V1.0.0                        |  |
| HVV Version: V1.0.0                        |  |
| Save Cancel                                |  |
|                                            |  |
|                                            |  |
|                                            |  |
|                                            |  |
|                                            |  |

If there is any modification, press **Save** to restore the settings, or press **Cancel** to withdraw.

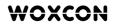

Interface: Set title bar label and button labels, press Save to save the settings

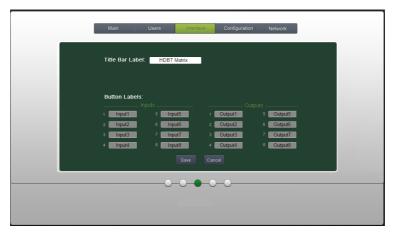

**Configuration:** Set HDCP Compliance status for every input, and manage EDID. See the screenshot below:

| <br>Main | Users                       | Interface   |   | Configuration | Netw | ork |  |
|----------|-----------------------------|-------------|---|---------------|------|-----|--|
|          |                             |             |   |               |      | _   |  |
| HDCP     | Compliance:                 |             |   |               |      |     |  |
|          |                             |             |   |               |      |     |  |
|          |                             | Input 2 🛛 🔵 | ٠ |               | ••   |     |  |
|          |                             |             |   |               |      |     |  |
|          |                             |             | • |               | ••   |     |  |
| EDID     |                             |             |   |               |      |     |  |
| One      | <ul> <li>Inputs:</li> </ul> | 1 🔹         |   | its: 1 🔻      |      | Gol |  |
|          |                             |             |   |               |      |     |  |
|          |                             |             |   |               |      |     |  |
|          |                             |             |   |               |      |     |  |
|          |                             |             |   |               |      |     |  |
|          |                             |             |   |               |      |     |  |
|          | 0 0                         |             |   | 0             |      |     |  |
|          |                             |             |   |               |      |     |  |
|          |                             |             |   |               |      |     |  |
|          |                             |             |   |               |      |     |  |

**Network:** Inquire and configure network settings including MAC address, IP address, subnet mask, and Gateway

|   | Main | Users   | Interface      | Configuration | Network |   |
|---|------|---------|----------------|---------------|---------|---|
| ~ |      |         |                |               |         |   |
|   |      |         |                |               |         |   |
|   |      | Network | Settings:      |               |         |   |
|   |      |         |                |               |         |   |
|   |      |         | ICP 🕒          |               |         |   |
|   |      |         | c IP 🖕         |               |         |   |
|   |      |         | ess: 192.168.0 | .178          |         |   |
|   |      |         | ask: 255.255.2 | 55.0          |         |   |
|   |      |         | ray: 192.168.  | 0.1           |         |   |
|   |      |         |                |               |         |   |
|   |      |         |                |               |         |   |
|   |      |         |                |               |         |   |
|   |      |         |                |               |         |   |
|   |      |         |                |               |         | _ |
|   |      |         | -0-0-0         | )             |         |   |
|   |      |         |                |               |         |   |
|   |      |         |                |               |         |   |
|   |      |         |                |               |         |   |

### 4K Home Distribution Hub

Note: Log in as user access main interface only.

### 4.3.3 GUI Update

GUI for 4K HDBaseT Matrix Switcher supports online update in

<u>http://192.168.0.178:100</u>. Type the username and password (the same as the GUI login settings, modified password will be available only after rebooting) to log in the configuration interface. After that, click **Administration** at the source menu to get to **Upload Program** as shown below:

| goahead<br>WEBSERVER <sup>**</sup>                                 |                         | m)i)m)o)bility- |
|--------------------------------------------------------------------|-------------------------|-----------------|
| open all   close all<br>web-server                                 | Update software program |                 |
| Internet Settings      WAN      Administration      Upload Program | Location:               | 浏览              |

Select the desired update file and press Apply, it will start upgrading then.

### 4.4 EDID Management

The 4K HDBaseT Matrix Switcher features EDID management to maintain compatibility between all devices. It can be controlled via EDID learning and EDID invoking.

### 4.4.1 EDID learning

The included IR remote can be used to enable the Matrix Switcher to learn the EDID of all sink devices.

### ✓ One input port learns the EDID data of one output port:

Example: Input 2 learns EDID data from output 4

→Press EDID + INPUTS 2 + OUTPUTS 4 + ENTER

### ✓ All input ports learn EDID data from one output port:

Example: all input ports learn EDID data from output 4

→Press: EDID + ALL + OUTPUTS 4 + ENTER

### 4.4.2 EDID invoking

There are six types of embedded EDID data. The chart below illustrated the detailed information of the embedded EDID data:

| No. | EDID Data             |  |
|-----|-----------------------|--|
| 1   | 1080P 2D 2CH          |  |
| 2   | 1080P 3D 2CH          |  |
| 3   | 1080P 2D Multichannel |  |
| 4   | 1080P 3D Multichannel |  |
| 5   | 3840x2160 2D (30Hz)   |  |
| 6   | 3840x2160 2D (60Hz)   |  |

Sending the command "UpgradeIntEDID[x]." via RS232 Control Software to upgrade the embedded EDID data, x=1~6.

### 4.5 Firmware Update via USB

The Matrix Switcher boasts a USB port for online firmware upgrade on the front panel. Follow these steps to upgrade firmware:

Step1. Copy the upgrade software and the latest upgrade file (.bin) to PC.

Step2. Connect the USB ports of the Matrix Switcher and the PC via USB cable.

Step3. Double-click the update software icon (see as below).

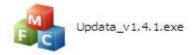

It will enter the upgrade interface shown as below:

| 🦂 Updata          |               | × |
|-------------------|---------------|---|
| Connect USB Close | USB           |   |
| Update File:      | Open          |   |
|                   |               |   |
| _                 |               |   |
|                   | Updata Cancel |   |

Step4. Click Connect USB.

Step5. Click Open to load the upgrade file, then click Updata to start firmware upgrading.

Note: To ensure available control, the COM number of the PC should be 1~9.

### 5. Specification

### 5.1 4K HDBaseT Matrix Switcher

| Input         8 HDMI           Input Connector         Female HDMI           Input Level         T.M.D.S. 2.9V~3.3V           Input Impedance         100Ω (Differential)           HDMI Standard         Support 4K@60 4:2:0 & HDCP2.2 and is backward compatible with all previous standards.           Video Output         1 HDMI           Output         1 HDMI           Output Connector         Female HDMI           Female RJ45(with LED indicators)         0utput Level           Output Level         T.M.D.S. 2.9V~3.3V           Output Level         T.M.D.S. 2.9V~3.3V           Output Impedance         100Ω (Differential)           HDMI Standard         Support 4K@60 4:2:0 & HDCP1.4 and is backward compatible with all previous standards.           Video general         Video Gignal           Video Signal         HDMI (or DVI-D)           Transmission Distance         1080P@60Hz ≤70m           Kx2K@60Hz ≤40m         4Kx2K@60Hz           EDID Management         In-built EDID data and manual EDID management           Gain         0 dB           Bandwidth         10.2Gbit/s           Switching Speed         200ns (Max.)           Audio general         Support PCM           Output Signal         Support PCM                                                                                                    | Video Input            |                                               |  |
|----------------------------------------------------------------------------------------------------|------------------------|-----------------------------------------------|--|
| Input Level       T.M.D.S. 2.9V~3.3V         Input Impedance       100Ω (Differential)         HDMI Standard       Support 4K@60 4:2:0 & HDCP2.2 and is backward compatible with all previous standards.         Video Output       1 HDMI 7 HDBaseT         Output Connector       Female HDMI Female RJ45(with LED indicators)         Output Level       T.M.D.S. 2.9V~3.3V         Output Level       T.M.D.S. 2.9V~3.3V         Output Level       T.M.D.S. 2.9V~3.3V         Output Impedance       100Ω (Differential)         HDMI Standard       Support 4K@60 4:2:0 & HDCP1.4 and is backward compatible with all previous standards.         Video general       Support 4K@60 4:2:0 & HDCP1.4 and is backward compatible with all previous standards.         Video general       Support 4K@60 4:2:0 & HDCP1.4 and is backward compatible with all previous standards.         Video Signal       HDMI (or DVI-D)         Transmission Distance       1080P@60Hz ≤70m 4Kx2K@60Hz         EDID Management       In-built EDID data and manual EDID management         Gain       0 dB         Bandwidth       10.2Gbit/s         Switching Speed       200ns (Max.)         Audio general       Support PCM         Output Signal       Support PCM         Digital Audio Output       Supports PCM, Dolby, DTS, DTS-HD <t< td=""><td>Input</td><td>8 HDMI</td></t<> | Input                  | 8 HDMI                                        |  |
| Input Impedance         100Ω (Differential)           HDMI Standard         Support 4K@60 4:2:0 & HDCP2.2 and is backward compatible with all previous standards.           Video Output         1 HDMI           Output         1 HDMI           Output Connector         Female HDMI           Female RJ45(with LED indicators)         0utput Level           Output Level         T.M.D.S. 2.9V~3.3V           Output Impedance         100Ω (Differential)           HDMI Standard         Support 4K@60 4:2:0 & HDCP1.4 and is backward compatible with all previous standards.           Video general         Video Gignal           Video Signal         HDMI (or DVI-D)           Transmission Distance         1080P@60Hz ≤70m           Resolution Range         Up to 4Kx2K@60Hz           EDID Management         In-built EDID data and manual EDID management           Gain         0 dB           Bandwidth         10.2Gbit/s           Switching Speed         200ns (Max.)           Audio general         Support PCM           Output Signal         Support PCM           Digital audio         Analog Audio Output           Support PCM         Digital audio           Analog Audio Output         Supports PCM, Dolby, DTS, DTS-HD           Frequency Response                                                                                      | Input Connector        | Female HDMI                                   |  |
| HDMI Standard       Support 4K@60 4:2:0 & HDCP2.2 and is backward compatible with all previous standards.         Video Output       1 HDMI         Output       1 HDMI         Output Connector       Female HDMI         Female RJ45(with LED indicators)       0         Output Level       T.M.D.S. 2.9V~3.3V         Output Impedance       100Ω (Differential)         HDMI Standard       Support 4K@60 4:2:0 & HDCP1.4 and is backward compatible with all previous standards.         Video general       Video Gignal         Video Signal       HDMI (or DVI-D)         Transmission Distance       In-built EDID data and manual EDID management         Resolution Range       Up to 4Kx2K@60Hz         EDID Management       In-built EDID data and manual EDID management         Gain       0 dB         Bandwidth       10.2Gbit/s         Switching Speed       200ns (Max.)         Audio general       Support PCM         Digital audio       Analog Audio Output         Support PCM       Support PCM         Digital Audio Output       Support PCM, Dolby, DTS, DTS-HD         Frequency Response       20Hz~20KHz         Output Connector       1 L&R(RCA)         1 SPDIF       1 SPDIF                                                                                                    | Input Level            | T.M.D.S. 2.9V~3.3V                            |  |
| HDMI Standard       compatible with all previous standards.         Video Output       1 HDMI         Output       1 HDMI         Output Connector       Female HDMI         Female RJ45(with LED indicators)       0         Output Level       T.M.D.S. 2.9V~3.3V         Output Impedance       100Ω (Differential)         HDMI Standard       Support 4K@60 4:2:0 & HDCP1.4 and is backward compatible with all previous standards.         Video general       Video Gignal         Video Signal       HDMI (or DVI-D)         Transmission Distance       1080P@60Hz ≤70m         Resolution Range       Up to 4Kx2K@60Hz         EDID Management       In-built EDID data and manual EDID management         Gain       0 dB         Bandwidth       10.2Gbit/s         Switching Speed       200ns (Max.)         Audio general       Stereo audio         Output Signal       Stereo audio         Digital audio       Analog Audio Output         Support PCM       Digital audio         Analog Audio Output       Support PCM, Dolby, DTS, DTS-HD         Frequency Response       20Hz~20KHz         Output Connector       1 L&R(RCA)         SPDIF       1 SPDIF                                                                                                    | Input Impedance        | 100Ω (Differential)                           |  |
| Compatible with all previous standards.           Video Output         1 HDMI           Output Connector         Female HDMI           Female RJ45(with LED indicators)         Female RJ45(with LED indicators)           Output Level         T.M.D.S. 2.9V~3.3V           Output Impedance         100Ω (Differential)           HDMI Standard         Support 4K@60 4:2:0 & HDCP1.4 and is backward compatible with all previous standards.           Video general         Video Gignal           Video Signal         HDMI (or DVI-D)           Transmission Distance         4Kx2K@60Hz ≤40m           Resolution Range         Up to 4Kx2K@60Hz           EDID Management         In-built EDID data and manual EDID management           Gain         0 dB           Bandwidth         10.2Gbit/s           Switching Speed         200ns (Max.)           Audio general         Output Signal           Output Signal         Stereo audio Digital audio           Analog Audio Output         Support PCM           Digital Audio Output         Support PCM, Dolby, DTS, DTS-HD           Frequency Response         20Hz~20KHz           Output Connector         1 L&R(RCA)           1 SPDIF         1 SPDIF                                                                                                    | HDMI Standard          | Support 4K@60 4:2:0 & HDCP2.2 and is backward |  |
| Output1 HDMI<br>7 HDBaseTOutput ConnectorFemale HDMI<br>Female RJ45(with LED indicators)Output LevelT.M.D.S. 2.9V~3.3VOutput Impedance100Ω (Differential)HDMI StandardSupport 4K@60 4:2:0 & HDCP1.4 and is backward<br>compatible with all previous standards.Video generalVideo SignalVideo SignalHDMI (or DVI-D)Transmission Distance1080P@60Hz ≤70m<br>4Kx2K@60Hz ≤40mResolution RangeUp to 4Kx2K@60HzEDID ManagementIn-built EDID data and manual EDID management<br>GainGain0 dBBandwidth10.2Gbit/sSwitching Speed200ns (Max.)Audio generalStereo audio<br>Digital audioOutput SignalSupport PCMDigital Audio OutputSupport PCMDigital Audio OutputSupport PCMDigital Audio OutputSupports PCM, Dolby, DTS, DTS-HDFrequency Response20Hz~20KHzOutput Connector1 L&R(RCA)<br>1 SPDIF                                                                                                    |                        | compatible with all previous standards.       |  |
| Output7 HDBaseTOutput ConnectorFemale HDMI<br>Female RJ45(with LED indicators)Output LevelT.M.D.S. 2.9V~3.3VOutput Impedance100 $\Omega$ (Differential)HDMI StandardSupport 4K@60 4:2:0 & HDCP1.4 and is backward<br>compatible with all previous standards.Video generalVideo SignalVideo SignalHDMI (or DVI-D)Transmission Distance1080P@60Hz <70m<br>4Kx2K@60Hz ≤40mResolution RangeUp to 4Kx2K@60HzEDID ManagementIn-built EDID data and manual EDID management<br>0 dBBandwidth10.2Gbit/sSwitching Speed200ns (Max.)Audio generalStereo audio<br>Digital audioOutput SignalSupport PCM<br>Digital Audio OutputSupport PCM<br>Digital Audio OutputSupports PCM, Dolby, DTS, DTS-HD<br>Frequency ResponseOutput Connector1 L&R(RCA)<br>1 SPDIF                                                                                                    | Video Output           |                                               |  |
| Output Connector       Female HDMI<br>Female RJ45(with LED indicators)         Output Level       T.M.D.S. 2.9V~3.3V         Output Impedance       100Ω (Differential)         HDMI Standard       Support 4K@60 4:2:0 & HDCP1.4 and is backward compatible with all previous standards.         Video general       Video Signal         Video Signal       HDMI (or DVI-D)         Transmission Distance       1080P@60Hz ≤70m<br>4Kx2K@60Hz ≤40m         Resolution Range       Up to 4Kx2K@60Hz         EDID Management       In-built EDID data and manual EDID management         Gain       0 dB         Bandwidth       10.2Gbit/s         Switching Speed       200ns (Max.)         Audio general       Support PCM         Digital Audio Output       Support PCM         Digital Audio Output       Support PCM, Dolby, DTS, DTS-HD         Frequency Response       20Hz~20KHz         Output Connector       1 L&R(RCA)<br>1 SPDIF                                                                                                    | Output                 | 1 HDMI                                        |  |
| Output ConnectorFemale RJ45(with LED indicators)Output LevelT.M.D.S. 2.9V~3.3VOutput Impedance100 $\Omega$ (Differential)HDMI StandardSupport 4K@60 4:2:0 & HDCP1.4 and is backward<br>compatible with all previous standards.Video generalVideo SignalVideo SignalHDMI (or DVI-D)Transmission Distance1080P@60Hz ≤70m<br>4Kx2K@60Hz ≤40mResolution RangeUp to 4Kx2K@60HzEDID ManagementIn-built EDID data and manual EDID management<br>0 dBBandwidth10.2Gbit/sSwitching Speed200ns (Max.)Audio generalStereo audio<br>Digital audioOutput SignalStereo audio<br>Digital audioAnalog Audio OutputSupport PCM<br>Support PCMDigital Audio OutputSupport PCM, Dolby, DTS, DTS-HD<br>Frequency ResponseOutput Connector1 L&R(RCA)<br>1 SPDIF                                                                                                    | Output                 | 7 HDBaseT                                     |  |
| Pemale RJ45(with LED indicators)         Output Level       T.M.D.S. 2.9V~3.3V         Output Impedance       100Ω (Differential)         HDMI Standard       Support 4K@60 4:2:0 & HDCP1.4 and is backward compatible with all previous standards.         Video general       Video Signal         Video Signal       HDMI (or DVI-D)         Transmission Distance       1080P@60Hz ≤70m         Resolution Range       Up to 4Kx2K@60Hz         EDID Management       In-built EDID data and manual EDID management         Gain       0 dB         Bandwidth       10.2Gbit/s         Switching Speed       200ns (Max.)         Audio general       Support PCM         Output Signal       Stereo audio         Digital audio       Support PCM         Digital Audio Output       Support PCM, Dolby, DTS, DTS-HD         Frequency Response       20Hz~20KHz         Output Connector       1 L&R(RCA)         1 SPDIF       1 SPDIF                                                                                                    | Output Connector       | Female HDMI                                   |  |
| Output Impedance       100Ω (Differential)         HDMI Standard       Support 4K@60 4:2:0 & HDCP1.4 and is backward compatible with all previous standards.         Video general       Video Signal         Video Signal       HDMI (or DVI-D)         Transmission Distance       1080P@60Hz ≤70m         Resolution Range       Up to 4Kx2K@60Hz         EDID Management       In-built EDID data and manual EDID management         Gain       0 dB         Bandwidth       10.2Gbit/s         Switching Speed       200ns (Max.)         Audio general       Stereo audio         Digital Audio Output       Support PCM         Digital Audio Output       Support PCM, Dolby, DTS, DTS-HD         Frequency Response       20Hz~20KHz         Output Connector       1 L&R(RCA)         1 SPDIF       1 SPDIF                                                                                                    |                        | Female RJ45(with LED indicators)              |  |
| HDMI Standard       Support 4K@60 4:2:0 & HDCP1.4 and is backward compatible with all previous standards.         Video general       Video Signal         Video Signal       HDMI (or DVI-D)         Transmission Distance       1080P@60Hz ≤70m         Resolution Range       Up to 4Kx2K@60Hz         EDID Management       In-built EDID data and manual EDID management         Gain       0 dB         Bandwidth       10.2Gbit/s         Switching Speed       200ns (Max.)         Audio general       Support PCM         Digital Audio Output       Support PCM, Dolby, DTS, DTS-HD         Frequency Response       20Hz~20KHz         Output Connector       1 L&R(RCA)         1 SPDIF       1 SPDIF                                                                                                    | Output Level           | T.M.D.S. 2.9V~3.3V                            |  |
| HDMI Standard       compatible with all previous standards.         Video general       Video Signal       HDMI (or DVI-D)         Transmission Distance       1080P@60Hz ≤70m         Resolution Range       Up to 4Kx2K@60Hz         EDID Management       In-built EDID data and manual EDID management         Gain       0 dB         Bandwidth       10.2Gbit/s         Switching Speed       200ns (Max.)         Audio general       Stereo audio         Digital Audio Output       Supports PCM         Digital Audio Output       Supports PCM, Dolby, DTS, DTS-HD         Frequency Response       20Hz~20KHz         Output Connector       1 L&R(RCA)         Transmistion Distance       1 L&R(RCA)                                                                                                    | Output Impedance       | 100Ω (Differential)                           |  |
| Compatible with all previous standards.         Video general         Video Signal       HDMI (or DVI-D)         Transmission Distance       1080P@60Hz ≤70m         Resolution Range       Up to 4Kx2K@60Hz         EDID Management       In-built EDID data and manual EDID management         Gain       0 dB         Bandwidth       10.2Gbit/s         Switching Speed       200ns (Max.)         Audio general       Stereo audio<br>Digital audio         Output Signal       Stereo audio         Digital Audio Output       Support PCM         Digital Audio Output       Supports PCM, Dolby, DTS, DTS-HD         Frequency Response       20Hz~20KHz         Output Connector       1 L&R(RCA)         1 SPDIF       1                                                                                                    | UDML Standard          |                                               |  |
| Video SignalHDMI (or DVI-D)Transmission Distance $1080P@60Hz \le 70m$<br>$4Kx2K@60Hz \le 40m$ Resolution RangeUp to $4Kx2K@60Hz$ EDID ManagementIn-built EDID data and manual EDID managementGain0 dBBandwidth $10.2Gbit/s$ Switching Speed200ns (Max.)Audio generalOutput SignalStereo audio<br>Digital audioAnalog Audio OutputSupport PCMDigital Audio OutputSupports PCM, Dolby, DTS, DTS-HDFrequency Response $20Hz~20KHz$ Output Connector $1 L\&R(RCA)$<br>$1 SPDIF$                                                                                                    |                        | compatible with all previous standards.       |  |
| Transmission Distance       1080P@60Hz ≤70m         4Kx2K@60Hz ≤40m         Resolution Range       Up to 4Kx2K@60Hz         EDID Management       In-built EDID data and manual EDID management         Gain       0 dB         Bandwidth       10.2Gbit/s         Switching Speed       200ns (Max.)         Audio general       Output Signal         Output Signal       Stereo audio         Digital audio       Support PCM         Digital Audio Output       Supports PCM, Dolby, DTS, DTS-HD         Frequency Response       20Hz~20KHz         Output Connector       1 L&R(RCA)         1 SPDIF       1 SPDIF                                                                                                    | Video general          |                                               |  |
| Transmission Distance $4Kx2K@60Hz \le 40m$ Resolution RangeUp to $4Kx2K@60Hz$ EDID ManagementIn-built EDID data and manual EDID managementGain0 dBBandwidth10.2Gbit/sSwitching Speed200ns (Max.)Audio generalOutput SignalOutput SignalStereo audio<br>Digital audioAnalog Audio OutputSupport PCMDigital Audio OutputSupports PCM, Dolby, DTS, DTS-HDFrequency Response20Hz~20KHzOutput Connector1 L&R(RCA)<br>1 SPDIF                                                                                                    | Video Signal           | HDMI (or DVI-D)                               |  |
| Resolution RangeUp to 4Kx2K@60HzEDID ManagementIn-built EDID data and manual EDID managementGain0 dBBandwidth10.2Gbit/sSwitching Speed200ns (Max.)Audio generalOutput SignalOutput SignalStereo audio<br>Digital audioAnalog Audio OutputSupport PCMDigital Audio OutputSupports PCM, Dolby, DTS, DTS-HDFrequency Response20Hz~20KHzOutput Connector1 L&R(RCA)<br>1 SPDIF                                                                                                    | т · · Б. /             | 1080P@60Hz ≤70m                               |  |
| EDID ManagementIn-built EDID data and manual EDID managementGain0 dBBandwidth10.2Gbit/sSwitching Speed200ns (Max.)Audio generalStereo audio<br>Digital audioOutput SignalStereo audio<br>Digital audioAnalog Audio OutputSupport PCMDigital Audio OutputSupports PCM, Dolby, DTS, DTS-HDFrequency Response20Hz~20KHzOutput Connector1 L&R(RCA)<br>1 SPDIF                                                                                                    | I ransmission Distance | 4Kx2K@60Hz ≤40m                               |  |
| Gain0 dBBandwidth10.2Gbit/sSwitching Speed200ns (Max.)Audio generalStereo audio<br>Digital audioOutput SignalStereo audio<br>Digital audioAnalog Audio OutputSupport PCMDigital Audio OutputSupports PCM, Dolby, DTS, DTS-HDFrequency Response20Hz~20KHzOutput Connector1 L&R(RCA)<br>1 SPDIF                                                                                                    | Resolution Range       | Up to 4Kx2K@60Hz                              |  |
| Bandwidth       10.2Gbit/s         Switching Speed       200ns (Max.)         Audio general                                                                                                    | EDID Management        | In-built EDID data and manual EDID management |  |
| Switching Speed       200ns (Max.)         Audio general                                                                                                    | Gain                   | 0 dB                                          |  |
| Audio general       Stereo audio         Output Signal       Stereo audio         Digital audio       Digital audio         Analog Audio Output       Support PCM         Digital Audio Output       Supports PCM, Dolby, DTS, DTS-HD         Frequency Response       20Hz~20KHz         Output Connector       1 L&R(RCA)         1 SPDIF                                                                                                    | Bandwidth              | 10.2Gbit/s                                    |  |
| Output Signal       Stereo audio         Digital audio       Digital audio         Analog Audio Output       Support PCM         Digital Audio Output       Supports PCM, Dolby, DTS, DTS-HD         Frequency Response       20Hz~20KHz         Output Connector       1 L&R(RCA)         1 SPDIF                                                                                                    | Switching Speed        | 200ns (Max.)                                  |  |
| Output Signal     Digital audio       Digital audio     Digital audio       Analog Audio Output     Support PCM       Digital Audio Output     Supports PCM, Dolby, DTS, DTS-HD       Frequency Response     20Hz~20KHz       Output Connector     1 L&R(RCA)       1 SPDIF                                                                                                    | Audio general          |                                               |  |
| Analog Audio Output     Support PCM       Digital Audio Output     Supports PCM, Dolby, DTS, DTS-HD       Frequency Response     20Hz~20KHz       Output Connector     1 L&R(RCA)       1 SPDIF                                                                                                    | Output Signal          | Stereo audio                                  |  |
| Digital Audio Output     Supports PCM, Dolby, DTS, DTS-HD       Frequency Response     20Hz~20KHz       Output Connector     1 L&R(RCA)       1 SPDIF                                                                                                    |                        | Digital audio                                 |  |
| Frequency Response     20Hz~20KHz       Output Connector     1 L&R(RCA)       1 SPDIF                                                                                                    | Analog Audio Output    | Support PCM                                   |  |
| Output Connector     1 L&R(RCA)       1 SPDIF                                                                                                    | Digital Audio Output   | Supports PCM, Dolby, DTS, DTS-HD              |  |
| 1 SPDIF                                                                                                    | Frequency Response     | 20Hz~20KHz                                    |  |
|                                                                                                    | Output Connector       |                                               |  |
| Control Parts                                                                                                    |                        | 1 SPDIF                                       |  |
|                                                                                                    | Control Parts          |                                               |  |

| Control Ports      | 8 IR OUT<br>1 IR ALL OUT<br>7 IR IN<br>1 IR EYE                    |  |
|--------------------|--------------------------------------------------------------------|--|
|                    | 1 TCP/IP (female RJ45)<br>1 RS232 (3-pin pluggable terminal block) |  |
| Panel Control      | Front panel buttons                                                |  |
| RS232 Control      | 3-pin pluggable terminal block                                     |  |
| IR                 | Extended IR receiver                                               |  |
| TCP/IP Control     | Web-based GUI                                                      |  |
| General            |                                                                    |  |
| Power Supply       | AC100-240V~, 50/60Hz                                               |  |
| Power Consumption  | 93W (Max)                                                          |  |
| Temperature        | 0 ~ +50℃                                                           |  |
| Reference Humidity | 10% ~ 90%                                                          |  |
| Dimension (W*H*D)  | 436.4mm x 44.0mm x 300.0 mm                                        |  |
| Net weight         | 2.9Kg                                                              |  |

### 5.2 HDBaseT Receiver

| Input & Output                                      |                                   |  |
|-----------------------------------------------------|-----------------------------------|--|
| Input                                               | 1 HDBaseT                         |  |
| Input Connector                                     | Female RJ45(with LED indicators); |  |
| Output                                              | 1 HDMI                            |  |
| Output Connector                                    | Female HDMI                       |  |
| Control                                             | 1 IR IN                           |  |
| Control                                             | 1 IR OUT                          |  |
| Control Connector 3.5mm mini jacks                  |                                   |  |
| General                                             |                                   |  |
| Resolution Range                                    | Up to 4K×2K@60Hz                  |  |
| Transmission Mode HDBaseT                           |                                   |  |
| Transmission Distance                               | 1080P@60Hz ≤70m                   |  |
| Transmission Distance                               | 4Kx2K@60Hz ≤40m                   |  |
| Bandwidth 10.2Gbps                                  |                                   |  |
| HDMI Standard Support HDMI1.4 and HDCP1.4           |                                   |  |
| Temperature                                         | 0 ~ +50°C                         |  |
| Humidity                                            | 10% ~ 90%                         |  |
| Power Supply Powered by 4K HDBaseT Matrix Switcher. |                                   |  |

| Dimension (W*H*D) | 61mm x 24mm x 120mm |
|-------------------|---------------------|
| Net Weight        | 280g                |

## 6. Panel Drawing

### 6.1 4K HDBaseT Matrix Switcher

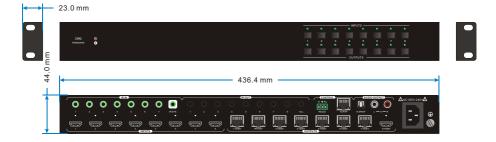

### 6.2 HDBaseT Receiver

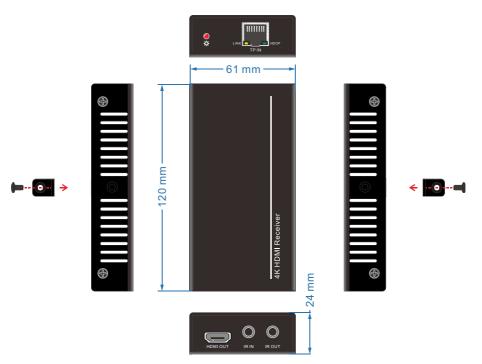

## 7. Troubleshooting & Maintenance

| Problems                                          | Potential Causes                                                                     | Solutions                                                                                           |
|---------------------------------------------------|--------------------------------------------------------------------------------------|----------------------------------------------------------------------------------------------------|
| Color losing or no video<br>signal output         | The connecting cables<br>may not be connected<br>correctly or it may be<br>broken.   | Check whether the cables<br>are connected correctly<br>and in working condition.                    |
|                                                   | Fail or loose connection                                                             | Make sure the connection is good                                                                    |
|                                                   | No signal at the input /<br>output end                                               | Check with oscilloscope or<br>multimeter if there is any<br>signal at the input/ output<br>end.     |
| No output image when switching                    | Fail or loose connection                                                             | Make sure the connection is good                                                                    |
|                                                   | Input source is with HDCP<br>while the HDCP<br>compliance is switched off.           | Send command<br>/%[Y]/[X]:1. or change<br>HDCP compliance status<br>in GUI.                         |
|                                                   | The display doesn't support the input resolution.                                    | Switch for another input<br>source or enable the<br>display to learn the EDID<br>data of the input. |
| Cannot control the device via front panel buttons | Front panel buttons are locked.                                                      | Send command /%Unlock;<br>or select unlock in GUI<br>interface to unlock                            |
|                                                   | The battery has run off.                                                             | Change for new battery.                                                                             |
|                                                   | The IR remote is broken.                                                             | Send it to authorized dealer for repairing.                                                         |
| Cannot control the device<br>via IR remote        | Beyond the effective range<br>of the IR signal or not<br>pointing at the IR receiver | Adjust the distance and<br>angle and point right at the<br>IR receiver.                             |
|                                                   | The IR receiver connected to IR IN port is not with                                  | Change for an IR receiver with carrier.                                                             |

### 4K Home Distribution Hub

|                                                       | carrier                                                                |                                                                                                    |
|-------------------------------------------------------|------------------------------------------------------------------------|----------------------------------------------------------------------------------------------------|
| Power Indicator remains off when powered on           | Fail or loose power connection                                         | Check whether the cables are connected correctly                                                                                            |
| EDID management does not work normally                | The HDMI cable is broken at the output end.                            | Change for another HDMI cable which is in good working condition.                                                                           |
|                                                       |                                                                        | Switch again.                                                                                                    |
| There is a blank screen on the display when switching | The display does not<br>support the resolution of<br>the video source. | Manage the EDID data<br>manually to make the<br>resolution of the video<br>source automatically<br>compliant with the output<br>resolution. |
|                                                       |                                                                        | Check to ensure the                                                                                                    |
|                                                       | Wrong connection                                                       | connection between the                                                                                                    |
|                                                       |                                                                        | control device and the unit                                                                                                    |
| Cannot control the device                             |                                                                        | Type in correct RS232                                                                                                    |
| by control device (e.g. a                             | Wrong RS232<br>communication parameters                                | communication                                                                                                    |
| PC) through RS232 port                                |                                                                        | parameters: Baud                                                                                                    |
| FG) through R3232 port                                |                                                                        | rate:9600; Data bit: 8; Stop                                                                                                    |
|                                                       |                                                                        | bit: 1; Parity bit: none                                                                                                    |
|                                                       | Broken RS232 port                                                      | Send it to authorized                                                                                                    |
|                                                       | Bioken Nozoz port                                                      | dealer for checking.                                                                                                    |
| Static becomes stronger                               |                                                                        | Check the grounding and                                                                                                    |
| when connecting the video                             | Bad grounding                                                          | make sure it is connected                                                                                                    |
| connectors                                            |                                                                        | well.                                                                                                    |
| Cannot control the device                             | The device has already                                                 | Send it to authorized                                                                                                    |
| by RS232 / IR remote /                                | been broken.                                                           | dealer for repairing.                                                                                                    |
| front panel buttons                                   |                                                                        | acaier for ropaining.                                                                                                    |

If your problem persists after following the above troubleshooting steps, seek further help from authorized dealer or our technical support.

### 8. Customer Service

The return of a product to our Customer Service implies the full agreement of the terms and conditions hereinafter. There terms and conditions may be changed without prior notice.

#### 1) Warranty

The limited warranty period of the product is fixed 3 (three) years.

#### 2) Scope

These terms and conditions of Customer Service apply to the customer service provided for the products or any other items sold by authorized distributor only.

#### 3) Warranty Exclusions:

- Warranty expiration.
- Factory applied serial number has been altered or removed from the product.
- Damage, deterioration or malfunction caused by:
  - ✓ Normal wear and tear.
  - ✓ Use of supplies or parts not meeting our specifications.
  - ✓ No certificate or invoice as the proof of warranty.
  - ✓ The product model showed on the warranty card does not match with the model of the product for repairing or had been altered.
  - ✓ Damage caused by force majeure.
  - ✓ Servicing not authorized by distributor.
  - ✓ Any other causes which does not relate to a product defect.
- Shipping fees, installation or labor charges for installation or setup of the product.

### 4) Documentation:

Customer Service will accept defective product(s) in the scope of warranty coverage at the sole condition that the defeat has been clearly defined, and upon reception of the documents or copy of invoice, indicating the date of purchase, the type of product, the serial number, and the name of distributor.

Remarks: For further assistance or solutions, please contact your local distributor.